# Package 'shinyGizmo'

June 13, 2022

<span id="page-0-0"></span>Type Package

Title Custom Components for Shiny Applications

Version 0.2

Maintainer Krystian Igras <krystian8207@gmail.com>

Description Provides useful UI components and input widgets for 'Shiny' applications. The offered components allow to apply non-standard operations and view to your 'Shiny' application, but also help to overcome common performance issues.

License MIT + file LICENSE

Encoding UTF-8

Imports magrittr, purrr, glue, htmltools, htmlwidgets, shiny, shinyWidgets

RoxygenNote 7.1.2

NeedsCompilation no

Author Krystian Igras [cre, aut]

Repository CRAN

Date/Publication 2022-06-13 10:20:02 UTC

# R topics documented:

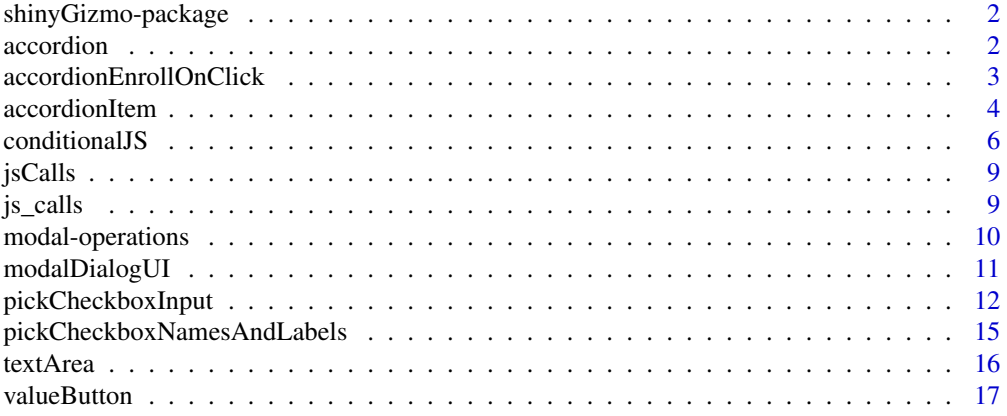

#### <span id="page-1-0"></span>**Index** 2008 **[19](#page-18-0)99**

shinyGizmo-package *Useful Components For Shiny Applications*

#### Description

Useful Components For Shiny Applications

accordion *Create simple accordion*

# Description

Created component provides basic accordion functionality - enroll/collapse behavior with only necessary styling (enrolled state icon). In order to provide custom styling for accordion items configure its header and content accordingly while constructing the item (see [accordionItem\)](#page-3-1).

#### Usage

 $accordion(id, ..., class = "")$ 

#### Arguments

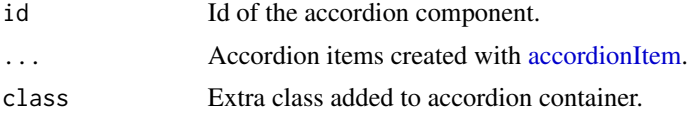

#### Value

A 'shiny.tag' object defining html structure of accordion container.

# Examples

```
# Basic construction with simple header and content
if (interactive()) {
  library(shiny)
  ui <- fluidPage(
   actionButton("new", "New"),
   accordion(
      "acc",
      accordionItem("first", "Hello", "There", active = TRUE),
      accordionItem("second", "General", "Kenobi")
   )
  )
```
server <- function(input, output, session) {

```
observeEvent(input$new, {
    addAccordionItem("acc", accordionItem(sample(letters, 1), "New", "Accordion", active = TRUE))
    })
 }
 shinyApp(ui, server)
}
```
<span id="page-2-1"></span>accordionEnrollOnClick

*Define Enroll/Collapse trigger*

#### Description

The function is useful if you want to override standard behavior for activating accordion item. By default accordion item is activated when its header is clicked.

In order to point the trigger to a different object (included in item's header or content) attach 'onclick = accordionEnrollOnClick()' attribute to the element. Remember to set 'enroll\_callback = FALSE' to turn off standard activation behavior (click action on header).

If you want the item to be disabled (like button) when the item is enrolled please also add 'class  $=$ activatorClass' to it.

#### Usage

```
accordionEnrollOnClick(prev = FALSE)
```

```
activatorClass
```
#### Arguments

prev Should the current (FALSE) or previous (TRUE) item be enrolled? 'prev = TRUE' can be useful if the last accordion item is removed and we want to enroll the preceding item.

#### Format

An object of class character of length 1.

#### Value

'html' class string that can be used for defining i.e. 'onclick' attribute callback.

Character string - class name used for identifying accordion activator object.

# Examples

```
if (interactive()) {
 library(shiny)
 activator \leq function(disabled = FALSE) {
    tags$button(
      "Enroll", class = activatorClass, onclick = accordionEnrollOnClick(),
      disabled = if (isTRUE(disabled)) NA else NULL
   )
 }
 ui <- fluidPage(
   tags$head(tags$style(
      ".acc-header, .acc-content {border: 1px solid; border-radius: 5px;}"
   )),
   accordion(
      "acc",
      accordionItem(
        "first", div("Hello", activator(TRUE)), "There",
       enroll_callback = FALSE, active = TRUE
      ),
      accordionItem(
        "second", div("General", activator(FALSE)), "Kenobi",
        enroll_callback = FALSE
      )
   )
 \lambdaserver <- function(input, output, session) {}
 shinyApp(ui, server)
}
```
<span id="page-3-1"></span>accordionItem *Create accordion item*

# Description

'accordionItem' allows to create new accordion item that can be passed directly to 'accordion' constructor or added on the fly with 'addAccordionItem'.

```
accordionItem(
  id,
 header,
  content,
  class = NULL,
  enroll_callback = TRUE,
  active = FALSE,
 header_class = NULL,
```
<span id="page-3-0"></span>

# <span id="page-4-0"></span>accordionItem 5

```
content_class = NULL,
  ...
\mathcal{L}addAccordionItem(
  accordionId,
  accordionItem,
  session = shiny::getDefaultReactiveDomain()
\mathcal{L}
```
# Arguments

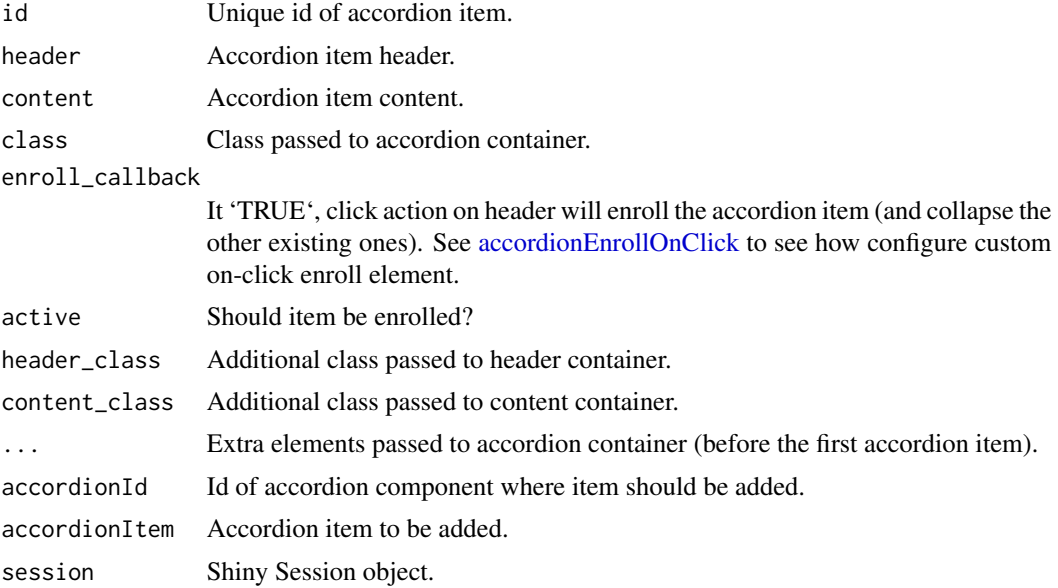

# Value

Nested list of 'shiny.tag' objects, defining accordion item - its header and content, or no return value in case of using 'addAccordionItem' method.

```
if (interactive()) {
  library(shiny)
  ui <- fluidPage(
    actionButton("new", "New"),
     accordion(
       "acc",
       accordionItem("first", "Hello", "There", active = TRUE),
       accordionItem("second", "General", "Kenobi")
    )
  \mathcal{L}server <- function(input, output, session) {}
  shinyApp(ui, server)
```

```
# Accordion with custom styling of header and content (and dynamically added items).
 library(shiny)
 styled_item <- function(id, header_text, content_text, active = FALSE) {
   accordionItem(
      id, header_text, content_text, active = active,
      header_class = "acc-header", content_class = "acc-content"
   \lambda}
 ui <- fluidPage(
    tags$head(tags$style(
      ".acc-header, .acc-content {border: 1px solid; border-radius: 5px;}"
   )),
   actionButton("new", "New"),
   accordion(
      "acc",
      styled_item("first", "Hello", "There", TRUE),
      styled_item("second", "General Kenobi", "There")
   )
 )
 server <- function(input, output, session) {
   observeEvent(input$new, {
      addAccordionItem(
        "acc",
        styled_item(
          sample(letters, 1), "I've Been Trained In Your Jedi Arts",
          "By Count Dooku", TRUE
       )
      \mathcal{L}})
 }
 shinyApp(ui, server)
}
```
<span id="page-5-1"></span>conditionalJS *Run JS when condition is met*

# Description

'conditionalJS' is an extended version of [conditionalPanel.](#page-0-0) The function allows to run selected or custom JS action when the provided condition is true or false.

```
conditionalJS(ui, condition, jsCall, ns = shiny::NS(NULL))
```
# <span id="page-6-0"></span>conditionalJS 7

# Arguments

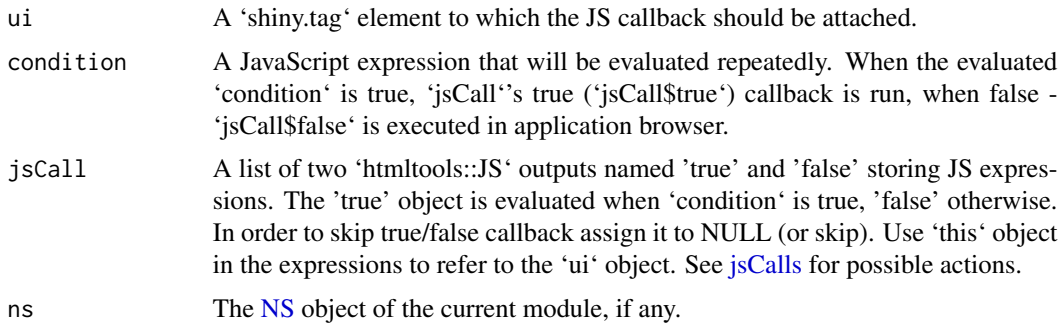

## Details

To see the possible JS actions check [jsCalls.](#page-8-1)

```
if (interactive()) {
 library(shiny)
 ui <- fluidPage(
   sliderInput("value", "Value", min = 1, max = 9, value = 1),
   textOutput("slid_val"),
   conditionalJS(
     tags$button("Show me when slider value at least 3"),
     "input.value >= 3",
     jsCalls$show()
   ),
   hr(),
   conditionalJS(
     tags$button("Show me when value less than 3"),
     "input.value >= 3",
     jsCalls$show(when = FALSE)
   ),
   hr(),
   conditionalJS(
     tags$button("I'm disabled when value at least 4"),
     "input.value >= 4",
     jsCalls$disable()
   ),
   hr(),
   conditionalJS(
     tags$button("I'm disabled when value less than 4"),
     "input.value >= 4",
     jsCalls$disable(when = FALSE)
   ),
   hr(),
   conditionalJS(
     tags$button("I have class 'boldme' when value at least 5"),
     "input.value >= 5",
```

```
jsCalls$attachClass("boldme")
   ),
   hr(),
   conditionalJS(
     tags$button("I change color when value at least 6"),
     "input.value >= 6",
     jsCalls$custom(
       true = "$(this).css('background-color', 'red');",
       false = "$(this).css('background-color', 'green');"
     )
   ),
   hr(),
    conditionalJS(
     tags$button("I change border when value at least 7"),
     "input.value >= 7",
     jsCalls$css(
       border = "dashed"
     )
   ),
   hr(),
   conditionalJS(
     tags$button("I'm disabled permanently when value at least 8"),
     "input.value \geq 8",
     jsCalls$disable()["true"] # remove false condition
   )
 )
 server <- function(input, output, session) {
   output$slid_val <- renderText({
     input$value
   })
 }
 shinyApp(ui, server)
}
if (interactive()) {
 library(shiny)
 library(shinyGizmo)
 ui <- fluidPage(
   textInput("name", "Name"),
   conditionalJS(
     actionButton("value", "Type name to enable the button"),
     "input.name != '",
     jsCalls$disable(when = FALSE)
   )
 )
 server <- function(input, output, session) {}
 shinyApp(ui, server)
}
```
<span id="page-8-1"></span><span id="page-8-0"></span>

#### Description

Each 'jsCalls' function can be used as a 'jsCall' argument of [conditionalJS.](#page-5-1) See [js\\_calls](#page-8-2) for possible options.

#### Usage

jsCalls

# Format

An object of class list of length 5.

# Examples

```
conditionalJS(
  shiny::tags$button("Hello"),
  "input.value > 0",
  jsCalls$show()
\lambda
```
<span id="page-8-2"></span>js\_calls *JavaScript calls for conditionalJS*

#### <span id="page-8-3"></span>Description

The list of JavaScript calls that can be used as a 'jsCall' argument of [conditionalJS.](#page-5-1) All the actions are reversible. E.g. when using 'disable' call and conditionalJS condition is false the opposite action to disable is called (removing disable attribute).

```
attachClass(class, when = TRUE)
disable(when = TRUE)
show(when = TRUE)\text{css}(\ldots, \text{important} = \text{FALSE}, \text{ when } = \text{TRUE})custom(true = NULL, false = NULL)
```
#### <span id="page-9-0"></span>Arguments

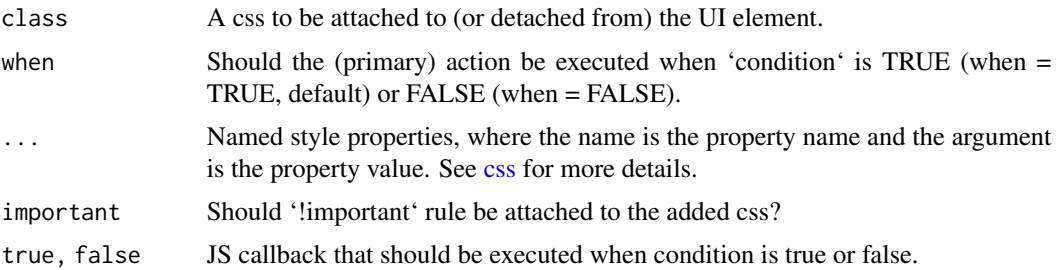

#### Details

The currently offered actions:

- attachClass Add provided class to the UI element.
- disable Add disable attribute to the UI element usually results with disabling the input controller.
- show Show/hide an element with a help of 'visibility:hidden' rule. Comparing to conditional-Panel (which uses display:none) results with rendering an output even if hidden.
- css Add css (inline) rule to the UI object. When condition is false, the rule is removed.
- custom Define custom true and false callback.

modal-operations *Show and hide modal from the application server*

# Description

Show and hide modal from the application server

#### Usage

```
hideModalUI(modalId, session = shiny::getDefaultReactiveDomain())
```

```
showModalUI(modalId, session = shiny::getDefaultReactiveDomain())
```
# Arguments

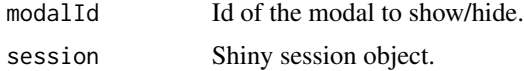

# Value

No return value, used for side effect.

#### <span id="page-10-0"></span>Description

Contrary to [modalDialog](#page-0-0) the function allows to define modal in UI application structure. The modal can be opened with 'modalButtonUI' placed anywhere in the application.

#### Usage

```
modalDialogUI(
  modalId,
  ...,
 button = modalButtonUI(modalId, "Open Modal"),
  title = NULL,
  footer = shiny::modalButton("Dismiss"),
  size = c("m", "s", "l", "xl"),
  easyClose = FALSE,
  fade = TRUE,
 backdrop = TRUE
)
```
modalButtonUI(modalId, label, icon = NULL, width = NULL, ...)

#### Arguments

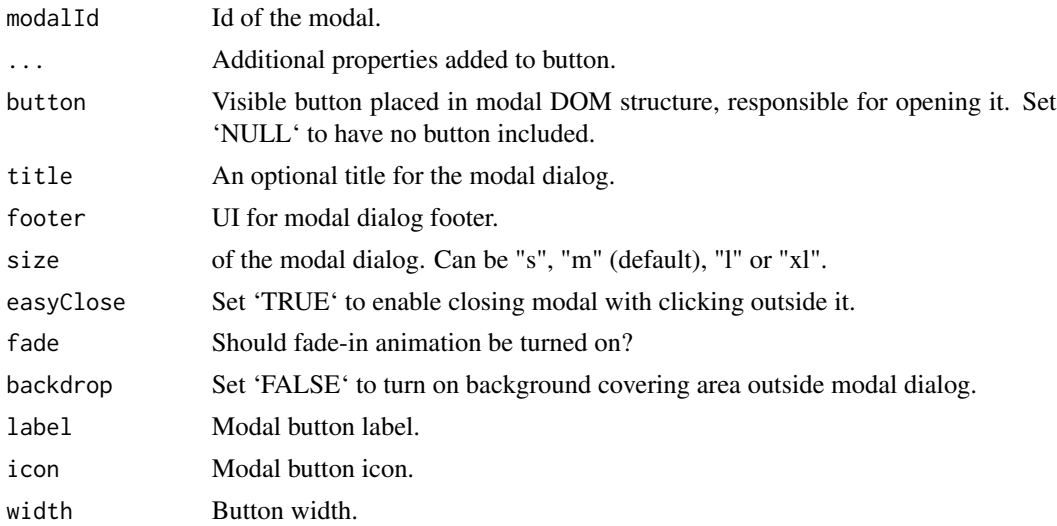

#### Value

Nested list of 'shiny.tag' objects defining html structure of modal dialog, or single 'shiny.tag' object in case of using 'modalButtonUI' method.

# Examples

```
if (interactive()) {
 library(shiny)
 shinyApp(
    ui = fluidPage(
     modalDialogUI("mdl", "Hello")
   ),
    server = function(input, output, session) {}
 \lambdalibrary(shiny)
 shinyApp(
   ui = fluidPage(
     modalDialogUI("mdl", "Hello", button = NULL),
     hr(),
      modalButtonUI("mdl", "Open Modal From Here")
   ),
   server = function(input, output, session) {}
 \mathcal{L}}
```
pickCheckboxInput *Select set of active checkbox groups and their values*

# Description

The component is connection of dropdown [\(pickerInput\)](#page-0-0) and set of checkbox groups [\(checkbox-](#page-0-0)[GroupInput\)](#page-0-0).

When specific value is selected in dropdown, the related checkbox group becomes active and becomes visible to the user.

```
pickCheckboxInput(
  inputId,
  label,
 choices,
  choicesNames = pickCheckboxNames(choices),
 choicesLabels = pickCheckboxLabels(choices),
  selected = NULL,
 max_groups = length(choices),
  ...
)
updatePickCheckboxInput(
  session,
  inputId,
```
<span id="page-11-0"></span>

```
choices,
choicesNames,
choicesLabels,
selected
```
#### Arguments

 $\lambda$ 

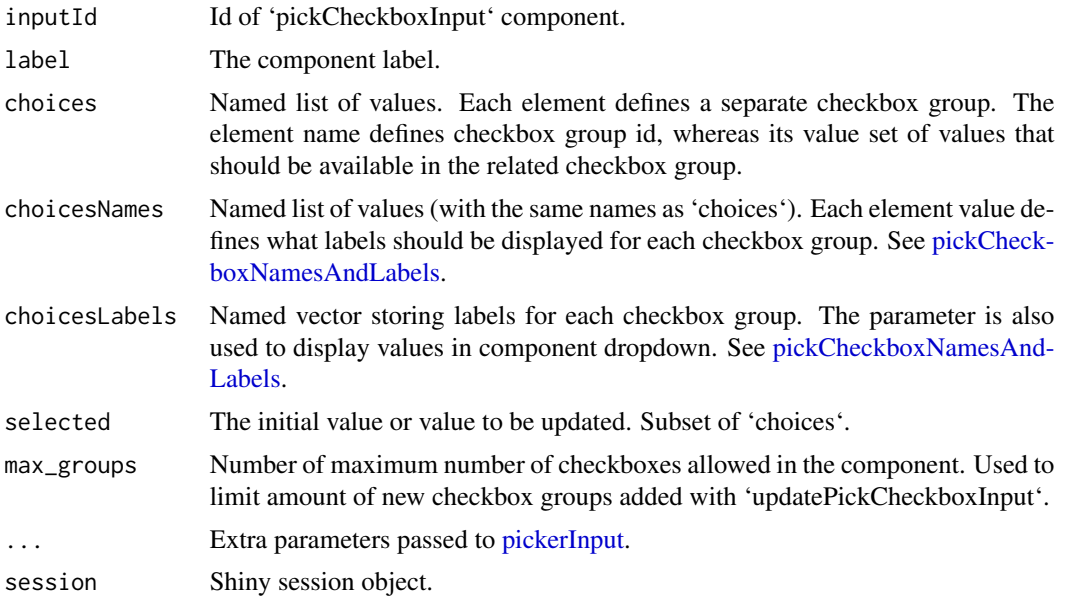

# Value

Nested list of 'shiny.tag' objects, defining html structure of the input, or no value in case of usage of 'updatePickCheckboxInput' method.

# Examples

# Possible choices and selected configurations

```
# Choices as list of unnamed options
# Names are the same as values in the component (if not precised elsewhere)
choices_unnamed <- list(
  fruits = c("orange", "apple", "lemon"),
  vegetables = c("potato", "carrot", "broccoli")
\lambda# selected only fruits plus orange one within
selected_unnamed <- list(
  fruits = c("orange")
)
# Names for each group precised separately
choices_names = list(
  fruits = c("Orange", "Apple", "Lemon"),
  vegetables = c("Potato", "Carrot", "Broccoli")
```

```
# Choices as list of named options
# Names are treated as checkbox options labels
choices_named <- list(
  fruits = c("Orange" = "orange", "Apple" = "apple", "Lemon" = "lemon"),
  vegetables = c("Potato" = "potato", "Carrot" = "carrot", "Broccoli" = "broccoli")
\lambda# selected: fruits plus orange and vegetables carrot
selected_named <- list(
  fruits = c("orange"),vegetables= c("carrot")
)
# Same but vegetables selected but empty
# Set group as NA to no options checked (same effect in server input)
selected_named_empty <- list(
  fruits = c("orange"),vegetables = NA
\lambda# Specifying picker and group labels ("key" = "name" rule)
choices_labels <- list("fruits" = "Fruits", "vegetables" = "Vegetables")
if (interactive()) {
  library(shiny)
  ui <- fluidPage(
    sidebarLayout(sidebarPanel(
      pickCheckboxInput(
        "pci1", "1. No names at all",
        choices = choices_unnamed, selected = selected_unnamed
      ), hr(),
      pickCheckboxInput(
        "pci2", "2. Names provided as `choicesNames`",
      choices = choices_unnamed, selected = selected_unnamed, choicesNames = choices_names
      ), hr(),
      pickCheckboxInput(
        "pci3", "3. Names provided directly in choices",
        choices = choices_named, selected = selected_named
      ), hr(),
      pickCheckboxInput(
        "pci4", "4. Group as NA value to select group (without any choices)",
        choices = choices_named, selected = selected_named_empty
      ), hr(),
      pickCheckboxInput(
        "pci5", "5. Group names provided as `choicesLabels`",
     choices = choices_named, selected = selected_named_empty, choicesLabels = choices_labels
      )
    ),
    mainPanel(
      verbatimTextOutput("out1"),
      verbatimTextOutput("out2"),
```
)

```
verbatimTextOutput("out3"),
      verbatimTextOutput("out4"),
      verbatimTextOutput("out5")
   ))
 \lambdaserver <- function(input, output, session) {
   output$out1 <- renderPrint({print("Result 1."); input$pci1})
   output$out2 <- renderPrint({print("Result 2."); input$pci2})
   output$out3 <- renderPrint({print("Result 3."); input$pci3})
   output$out4 <- renderPrint({print("Result 4."); input$pci4})
   output$out5 <- renderPrint({print("Result 5."); input$pci5})
 }
 shinyApp(ui, server)
}
```
<span id="page-14-1"></span>pickCheckboxNamesAndLabels

*Generate names and labels*

#### Description

Two functions extracting group names and options labels from defined choices.

#### Usage

pickCheckboxNames(choices)

pickCheckboxLabels(choices)

#### **Arguments**

choices linkpickCheckboxInput choices list.

#### Value

Named list object defining labels for component checkbox options, or named vector storing labels for each checkbox.

```
choices_unnamed <- list(
  fruits = c("orange", "apple", "lemon"),
  vegetables = c("potato", "carrot", "broccoli")
)
pickCheckboxNames(choices_unnamed)
pickCheckboxLabels(choices_unnamed)
choices_named <- list(
  fruits = c("Orange" = "orange", "Apple" = "apple", "Lemon" = "lemon"),
```
16 textArea

```
vegetables = c("Potato" = "potato", "Carrot" = "carrot", "Broccoli" = "broccoli")
\mathcal{L}pickCheckboxNames(choices_named)
pickCheckboxLabels(choices_named)
```
textArea *Text area component*

#### Description

Contrary to [textAreaInput](#page-0-0) the component is not a binding itself (doesn't send input to the server). Thanks to that, the component can store much more text value without slowing down the application.

If you want to access the component value on request please use [valueButton.](#page-16-1)

#### Usage

```
textArea(
  inputId,
  value,
  label,
  width = "100%",
  height = "200px",
  resize = "default",
  readonly = FALSE
\mathcal{L}
```
updateTextArea(session, inputId, value = NULL)

# Arguments

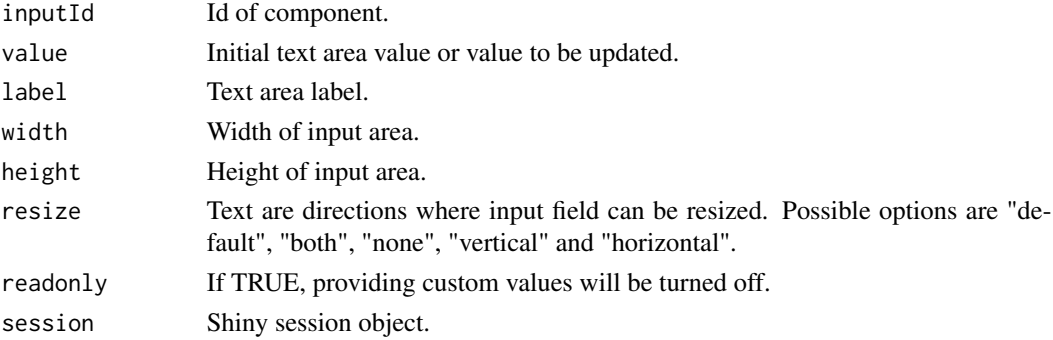

# Value

Nested list of 'shiny.tag' objects defining html structure of the component, or no value in case of usage of 'updateTextArea' method.

<span id="page-15-0"></span>

<span id="page-16-1"></span><span id="page-16-0"></span>

# Description

The components creates button or link that allows to take any value (or attribute) sourced from DOM element existing in Shiny application and pass it to application server.

#### Usage

```
valueButton(
  inputId,
  label,
  selector,
  attribute = "value",
  icon = NULL,
 width = NULL,
  ...
)
```
valueLink(inputId, label, selector, attribute = "value", icon = NULL, ...)

# Arguments

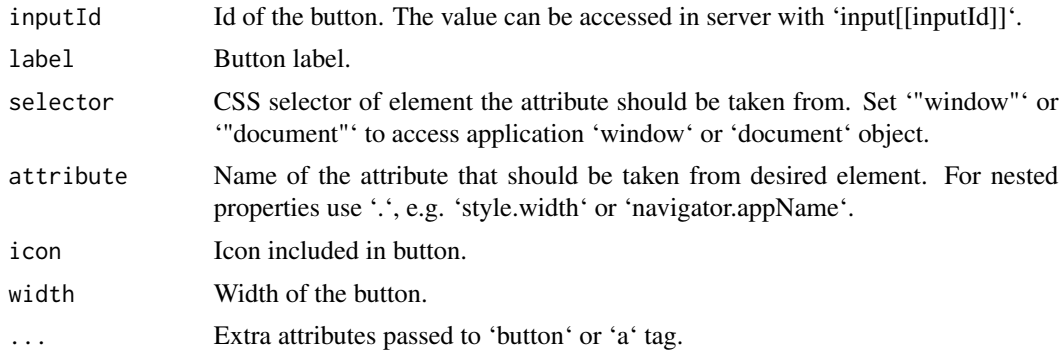

#### Value

A 'shiny.tag' class object defining html structure of the button.

```
if (interactive()) {
 library(shiny)
 shinyApp(
   ui = fluidPage(
     tags$textarea(id = "txt"),
     valueButton("val", "Take textarea value", "#txt", attribute = "value")
```

```
),
   \frac{1}{2} server = function(input, output, session) {
     observeEvent(input$val, print(input$val))
   }
  )
}
```
# <span id="page-18-0"></span>Index

∗ datasets accordionEnrollOnClick, [3](#page-2-0) jsCalls, [9](#page-8-0) accordion, [2](#page-1-0) accordionEnrollOnClick, [3,](#page-2-0) *[5](#page-4-0)* accordionItem, *[2](#page-1-0)*, [4](#page-3-0) activatorClass *(*accordionEnrollOnClick*)*, [3](#page-2-0) addAccordionItem *(*accordionItem*)*, [4](#page-3-0) attachClass *(*js\_calls*)*, [9](#page-8-0) checkboxGroupInput, *[12](#page-11-0)* conditionalJS, [6,](#page-5-0) *[9](#page-8-0)* conditionalPanel, *[6](#page-5-0)* css, *[10](#page-9-0)* css *(*js\_calls*)*, [9](#page-8-0) custom *(*js\_calls*)*, [9](#page-8-0) disable *(*js\_calls*)*, [9](#page-8-0) hideModalUI *(*modal-operations*)*, [10](#page-9-0) js\_calls, *[9](#page-8-0)*, [9](#page-8-0) jsCalls, *[7](#page-6-0)*, [9](#page-8-0) modal-operations, [10](#page-9-0) modalButtonUI *(*modalDialogUI*)*, [11](#page-10-0) modalDialog, *[11](#page-10-0)* modalDialogUI, [11](#page-10-0) NS, *[7](#page-6-0)* pickCheckboxInput, [12](#page-11-0) pickCheckboxLabels *(*pickCheckboxNamesAndLabels*)*, [15](#page-14-0) pickCheckboxNames *(*pickCheckboxNamesAndLabels*)*, [15](#page-14-0) pickCheckboxNamesAndLabels, *[13](#page-12-0)*, [15](#page-14-0)

pickerInput, *[12,](#page-11-0) [13](#page-12-0)*

```
shinyGizmo-package, 2
show (js_calls), 9
showModalUI (modal-operations), 10
```
textArea, [16](#page-15-0) textAreaInput, *[16](#page-15-0)*

updatePickCheckboxInput *(*pickCheckboxInput*)*, [12](#page-11-0) updateTextArea *(*textArea*)*, [16](#page-15-0)

valueButton, *[16](#page-15-0)*, [17](#page-16-0) valueLink *(*valueButton*)*, [17](#page-16-0)